## **ELECTRONIC GIVING AVAILABLE through myEoffering**

**1)Go to our website at [www.stjohnsneillsville.com](http://www.stjohnsneillsville.com/)**

**2)Click on the Church button.**

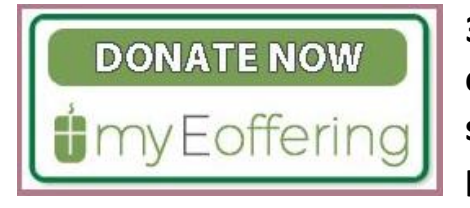

**3)Once you are on the Church page, scroll down a little and click on the picture "donate now-myEoffering" (on the right side of the page.) This link will take you to the Eoffering page.**

**4)You will need to set up an account for yourself. You can choose to have your payment taken from your bank account or from a credit card. Once you get through the set-up process, you will be emailed a verification link that you will need to click on.**

**5)Once your account is created, you will need to search for and select St. John's**  Lutheran Church. Look for the 711 W 5<sup>th</sup> St. address to be sure you are in the right **spot.**

**6)Once you have found our church page, you will see a list of funds from which to select. You will be able to determine the amount and frequency of your offering.**

**7)There is a 30 cent processing fee per transaction when using a checking or savings account. If you wish to use a debit or credit card, the transaction fee is 2.75% + 30 cents. You will be given a choice whether or not you want to add that to your offering. That is completely up to you. If you don't wish to cover the transaction fee, it will be paid for by the church.**

**8)As soon as you have finished the process, it shows up on our administrative page, and your offering will be recorded as soon as it is deposited into our account (takes up to six days).**

**9)This process can also be done with your mobile phone. Scan the code below to get started.**

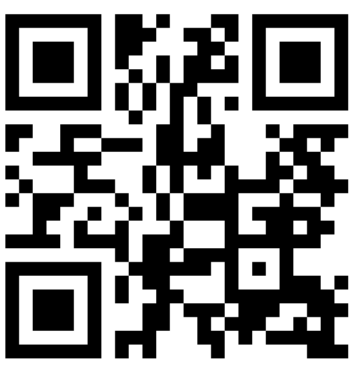

**MyEoffering is safe-it uses the latest encryption technologies to protect your private information.**

**This system is new to us, so please let us know if you have any problems or difficulties.**